# Locus Tempus Quick Start Guide for Contributors

# Contents

1 Sign in

After sign-in

2 Workspaces

**Dashboard** 

Workspace's Project List

<u>3 Projects</u>

Project panes

4 Response

Completed Contributor's Response (example)

Peer Responses and Time Filter

5 Add Layers and Event Markers

Layers

Add Event Markers

View Event Markers

6 Questions and Feedback

<u>Glossary</u>

Revised Mar 10, 2023

# 1 Sign in

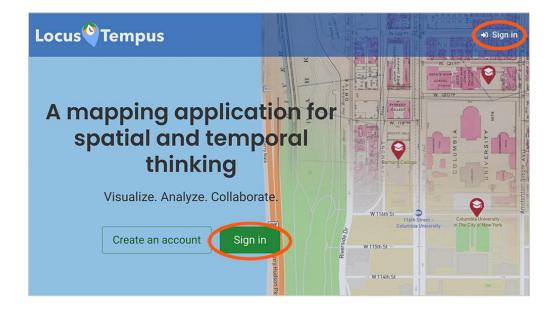

#### Locus Tempus URL: https://locustempus.ctl.columbia.edu

To begin using Locus Tempus, click the "Sign In" button on the home page.

Sign in with your Columbia UNI or with custom Locus Tempus account credentials if you've created one.

You can also create a Locus Tempus account by clicking the "Create an account" button.

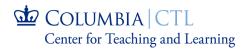

## After sign-in

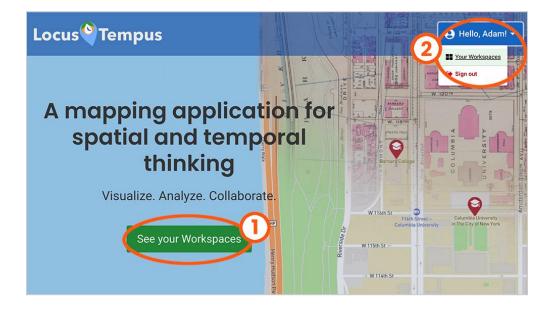

- (1) "See your Workspaces" takes you to your workspaces dashboard.
- (2) This menu is available at the top right of the site, anywhere within Locus Tempus. You can also access "Your Workspaces" here. To log out of Locus Tempus at any time, select "Sign out."

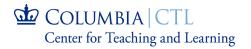

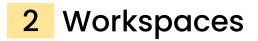

## Dashboard

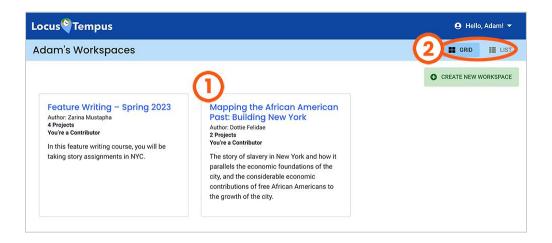

A **workspace** is a place for people to convene, visualize, analyze, and collaborate on activities in its projects.

A workspace can be a course in a classroom setting, but it is not limited to that.

If you created a workspace, you are its **author**. If Locus Tempus is activated through CourseWorks, the author is the instructor of a course.

If you're invited to join in, or a student of a workspace, you are its **contributor**.

(1) The workspaces dashboard lists out all the workspaces that you have created, or are affiliated with. Click on the title to review the workspace's roster and project list.

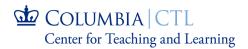

(2) You can toggle the dashboard view between grid and list layout using these selections.

## Workspace's Project List

| Locus                                                                                                    | 🕒 Hello, Adam! 👻 |        |
|----------------------------------------------------------------------------------------------------|------------------|--------|
| Workspaces > Mapping the African American Past: Buildin                                                                                                    | <b>GRID</b>      | 🔝 LIST |
| Author: Dottie Felidae<br>Number of Projects: 1 Project<br>Description: The story of slavery in New York and how it parallels the economic foundations of the city, and the<br>considerable economic contributions of free African Americans to the growth of the city.<br>Your role: Contributor<br>Differing Perspectives of Five<br>Points: Insider vs. Outsider<br>Created on Feb. 14, 2023, 4:49 p.m.<br>1 Activity<br>Through examining several primary and<br>secondary historical sources, you will<br>understand opposing viewpoints concerning<br>the Five Points regi<br>Your Response status: Reviewed |                  |        |

(1) A workspace's page lists out all the projects that have been created in the space. Click on a title to view the project.

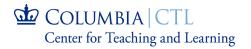

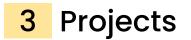

To access a project, click its title in the workspace's project list page.

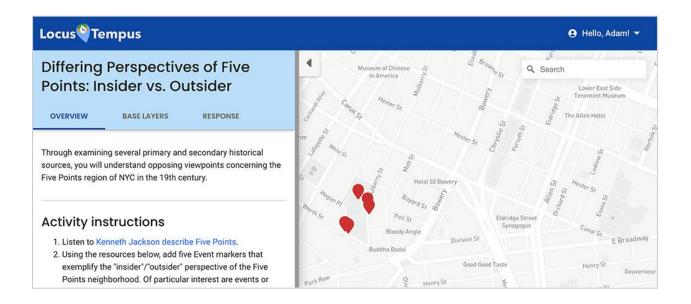

A **project** is a collection of a base map with event layers, that is created and prepared by the author of the workspace. Only the author of the workspace can create projects.

## **Project panes**

There are three panes in the project's space.

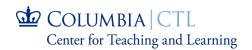

| Overview                                                                                                    | Base Layers                                                                                              | Response                                                                                                    |
|----------------------------------------------------------------------------------------------------|----------------------------------------------------------------------------------------------------|----------------------------------------------------------------------------------------------------|
| OVERVIEW BASE LAYERS RESPONSE                                                                                                    | OVERVIEW BASE LAYERS RESPONSE                                                                            | OVERVIEW BASE LAYERS RESPONSE                                                                                                    |
| Through examining several primary and secondary historical<br>sources, you will understand opposing viewpoints concerning the<br>Five Points region of NYC in the 19th century.                                                                                                    | <ul> <li>&gt; Untitled Layer</li> <li>&gt; Lower Manhattan Grid 1854</li> </ul>                          | You have not submitted your response.<br>Use this space to craft your response to this activity by adding<br>event markers, and composing your reflection. You can save your<br>response as draft, or submit It when done. |
| Activity instructions<br>1. Listen to Kenneth Jackson describe Five Points.<br>2. Using the resources below, add five Event markers that                                                                                                    | Five Points Intersection MORE     The Bend on Mulberry Street     View of Five Points September 13, 1873 | Event Markers                                                                                                    |
| exemplify the "insider" /outsider" perspective of the Five<br>Points neighborhood. Of particular interest are events or<br>sites that engendered an "us" vs. "them" mentality.<br>3. Write a reflection drawing parallels to the neighborhood<br>where you grew up. Were you an "insider" or an "outsider"?<br>How did the geography contribute to the feeling? |                                                                                                    | ♥ Vultitled Layer is empty.                                                                                                    |
| Resources<br>• Group 1: Description of Five Points History                                                                                                    |                                                                                                    | Reflection                                                                                                    |
| Group 2: The Five Points Archaeological Dig     Group 3: The New York City Abolitionists Riot, 1834     Group 4: New York City Draft Riots and Five Points                                                                                                    |                                                                                                    | SAVE AS DRAFT SUBMIT RESPONSE                                                                                                    |

Contains project description and activity instructions.

Contains layers and event markers created by contributors to add layer, the project's author.

Contains the space for event markers, and analysis.

The response pane is where a contributor will be doing much of the work in a project's activity.

Note that contributors' submitted responses are listed in the Base Layer pane.

# 4 Response

A response is the work submitted by a contributor to the author's project, according to the activity's instructions. It consists of a collection of layers and their constituent events, as well as a reflection, a summary, or analysis, of the collected event markers.

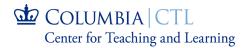

|                                                                                                    |            | OVERVIEW BASE LAYERS RESPONSE                                                                                                    |  |  |  |
|----------------------------------------------------------------------------------------------------|------------|----------------------------------------------------------------------------------------------------|--|--|--|
|                                                                                                    |            | You have not submitted your response.<br>Use this space to craft your response to this activity by adding<br>event markers, and composing your reflection. You can save your<br>response as draft, or submit it when done. |  |  |  |
| Locus Tempus Differing Perspectives of Five                                                                                                    |            | Event Markers                                                                                                    |  |  |  |
| Points: Insider vs. Outsider                                                                                                    | Howar      | <ul> <li>✓ Untitled Layer</li> </ul>                                                                                                    |  |  |  |
| OVERVIEW BASE LAYERS RESPONSE                                                                                                    | San Can    | Untitled Layer is empty.                                                                                                    |  |  |  |
| You have not submitted your response.<br>Use this space to craft your response to this activity by adding<br>event markers, and composing your reflection. You can save your<br>response as draft, or submit it when done.<br>Event Markers | Mmuseumm   | Reflection<br>Use this text area to compose a summary, or additional overall analysis of<br>the event markers as part of your response.<br>Normal $\Rightarrow$ B I U $\otimes$ $\models \equiv I_x$                       |  |  |  |
| Reflection                                                                                                    | Park Row   | Å                                                                                                    |  |  |  |
| SAVE AS DRAFT SUBMIT RESPONSE                                                                                                    | Madison St | Feedback for you                                                                                                    |  |  |  |
|                                                                                                    |            | There is no feedback for your response                                                                                                    |  |  |  |
|                                                                                                    |            | SAVE AS DRAFT SUBMIT RESPONSE                                                                                                    |  |  |  |

- (1) Event markers make up the first component to an activity. See "<u>Add Layers</u> and Event Markers."
- (2) Reflection is a text space for a contributor to compose a summary, or additional overall analysis of the event markers as part of their response.

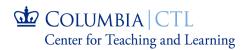

- (3) A contributor can save their response as draft, and submit it when they are ready. The responses can be updated at any time.
- (4) An author can send a comment or reaction back to the contributor once the response is submitted. The contributor will see the feedback on their response panel.

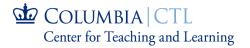

# Completed Contributor's Response (example)

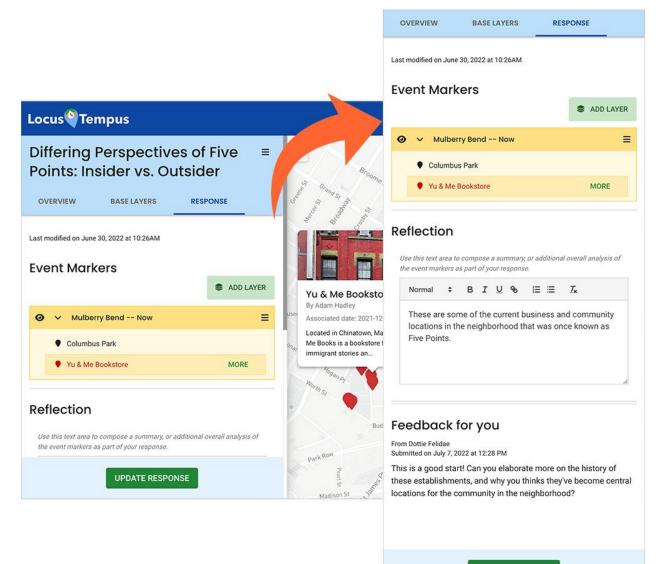

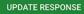

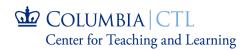

## Peer Responses and Time Filter

- (1) Once your response is successfully submitted, you will be able to see your peers' contributions on the Base Layers pane. The aggregate of Contributors' responses also includes your own set.
- (2) The aggregate responses can be filtered by dates associated with the event markers. Note that events without dates will be filtered out if this function is used.

| OVE  | RVIE  | W BASE LAYERS          | RESPONSE     |
|------|-------|------------------------|--------------|
| Con  | tril  | outors' respon         | ses          |
| ≋ Fi | ilter | by date                |              |
|      | 12/0  | 01/2022 🗖 to           | mm/dd/yyyy   |
|      |       |                        | CLEAR SEARCH |
| Res  | ро    | nse by Adam H          | adley        |
| 0    | ~     | Mulberry Bend Now      |              |
|      | ٠     | Columbus Park          |              |
|      | ٠     | Yu & Me Bookstore      |              |
|      |       |                        |              |
| Res  | ро    | nse by Alexis Cł       | nan          |
| 0    | >     | Untitled Layer         |              |
|      |       |                        |              |
| Res  | ро    | nse by Isaac Ho        | ffman        |
| 0    | >     | Untitled Layer         |              |
| 0    | >     | Mulberry Bend (outside | er POV)      |
|      |       |                        |              |

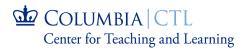

# 5 Add Layers and Event Markers

## Layers

| Locus <sup>®</sup> Tempus                                        |                             |
|------------------------------------------------------------------|-----------------------------|
| Differing Perspectives of Five<br>Points: Insider vs. Outsider   |                             |
| OVERVIEW BASE LAYERS RESPONSE                                    |                             |
| Last modified on June 30, 2022 at 10:26AM Event Markers          | Hogan Pq<br>Worth St        |
| ♥ Vntitled Layer                                                 |                             |
| Click on the me<br>Click on the me<br>Mulberry Bet<br>CANCEL SAV | 2 Viserin Si                |
| Yu & Me Bookstore                                                | irshall United<br>surthouse |

A **layer** is a place for you to group your event markers. A new response has one default layer for you to start working on immediately.

- (1) Click "Add Layer" to add more layers.
- (2) The default layer name is "Untitled Layer." To rename a layer, click the overflow menu icon. Type the new name and click "Save."
- (3) You also have the option to delete the layer.

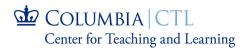

(4) Event markers on the map can only be added to an active layer. An active layer is highlighted.

## Add Event Markers

An **event** marker is a pin on a map, defined by location (latitude and longitude), date, and other attributes such as title, description, and images.

Event markers on the map can only be added to an active layer. Tap on a layer to select it as active.

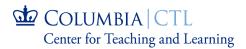

|                                                                                                    | Lower Manhattan Grid 1854 > Add an Event                                                                                    |
|----------------------------------------------------------------------------------------------------|----------------------------------------------------------------------------------------------------|
|                                                                                                    | Name                                                                                                    |
|                                                                                                    | View of Five Points September 13, 1873                                                                                      |
| .ocus <sup>Q</sup> Tempus                                                                                             | Associated date                                                                                                    |
| iempus                                                                                                    | 09/13/1873                                                                                                    |
| Differing Perspectives of Five =<br>Points: Insider vs. Outsider                                                      |                                                                                                    |
| wer Manhattan Grid 1854 > Add an Event                                                                                | Norm Pr                                                                                                    |
| Name (2)                                                                                                    | Caption                                                                                                    |
| View of Five Points September 13, 1873                                                                                | Midsummer in the Five Points, September 13 1873                                                                             |
|                                                                                                    | Horn Alt Text                                                                                                    |
| Associated date                                                                                                    | Wood engraving print depicting the bustle of activity in fr                                                                 |
| mm/dd/yyyy                                                                                                    | Source                                                                                                    |
|                                                                                                    | C.A. Keetels, Artist, Source: NYPL Digital Gallery                                                                          |
| nage<br>minder: Before uploading or sourcing an image, you must have                                                  |                                                                                                    |
| ermission to use it. Google provides an easy-to-use guide that helps find<br>ppropriate images you can use and share. | Description                                                                                                    |
| CHOOSE FILE No file chosen                                                                                            |                                                                                                    |
|                                                                                                    | Description to be added soon.                                                                                               |
|                                                                                                    | Image source:                                                                                                    |
| CANCEL SAVE                                                                                                    | The Miriam and Ira D. Wallach Division of Art, Prints and                                                                   |
|                                                                                                    | Photographs: Picture Collection, The New York Public Library.<br>"Midsummer in the Five Points" The New York Public Library |
|                                                                                                    | Digital Collections. 1873-09-13.<br>https://digitalcollections.nypl.org/items/510d47e0-cd04-                                |
|                                                                                                    | <u>a3d9-e040-e00a18064a99</u>                                                                                               |
|                                                                                                    |                                                                                                    |
|                                                                                                    |                                                                                                    |

- (1) To add an event marker, click on a location on the project map.
- (2) You can begin by filling in the details of your new event marker in the form on this pane.
- (3) Give your event marker a name.
- (4) An event can be associated with a date. For example, an event marker on Queensboro Bridge can be associated with March 30, 1909 to mark its

COLUMBIA CTL Center for Teaching and Learning opening day. Another event marker on the same bridge can have December 8, 2010 as its date, the day it was renamed to Ed Koch Queensboro Bridge.

- (5) You can also upload an image for your event marker.
- (6) Describe what your new event marker is about. You can return later to fill this part out.
- (7) Finally, click "Save", or "Save Changes" in editing mode.

## **View Event Markers**

| OVERVIEW BASE LAYERS                                                                         | RESPONSE                       | PROX M                        |                                                  | Min     |
|----------------------------------------------------------------------------------------------|--------------------------------|-------------------------------|--------------------------------------------------|---------|
| Event Markers                                                                                |                                |                               | UMBUS                                            |         |
| Ontitled Layer                                                                               | S ADD LAYER                    | Columbus Po<br>By Adam Hadley | ark <b>i mense</b><br>ark                        |         |
| Ø ✓ Mulberry Bend Now                                                                        | =                              |                               | nerly known as Mulberry<br>its Park and Paradise |         |
| Columbus Park                                                                                | MORE                           |                               | ŏ (/// .                                         | 1       |
| Yu & Me Bookstore                                                                            |                                | an pi                         | utberry Hot                                      | el      |
| Reflection                                                                                   |                                | Baxter                        | Mulberry St                                      | Mott St |
| Use this text area to compose a summary, or a<br>the event markers as part of your response. | additional overall analysis of | R.                            | 13                                               | St      |

To view a summary of an event marker, click on either the event marker's title in a layer, or a marker on the map. Click "More" for its detailed view.

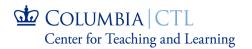

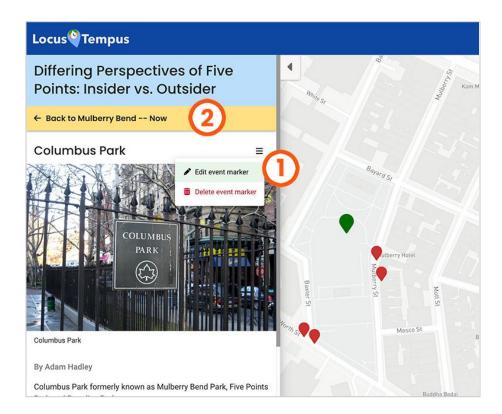

- (1) In the detailed view of the event marker, you can select "Edit event marker" in the overflow menu to update the marker. You can also delete a marker from this menu.
- (2) Click "Back" to return to the layers pane.

# 6 Questions and Feedback

If you're interested in implementing this tool in your teaching practice, to learn more about Locus Tempus, or to send feedback on this application, please reach out to the CTL project team that is developing Locus Tempus using our feedback form at <u>locustempus.ctl.columbia.edu/contact/</u>, or email us at *ctl-locustempus@columbia.edu*.

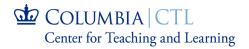

# Locus Tempus Glossary

### Author

The creator and owner of a workspace and its projects. In a classroom setting (through CourseWorks), an author is the instructor of a course. An author can promote other workspace members (e.g. teaching assistants) as co-authors, but this practice should be done with caution. **Important:** Workspace authors have permissions to edit and delete their affiliated workspaces and all related projects.

#### Members of a Workspace

Author(s) and contributors who are affiliated to the workspace.

## Contributor

A person who is affiliated to a workspace not as an author. In a classroom setting, a contributor is the student of a course.

#### Workspace

A digital place in Locus Tempus for Members to convene to visualize, to collaborate in activities, and to understand/study/learn through analysis of events on maps in projects. A workspace is a piece of a course in a classroom setting, but it is not limited to that.

#### Project

A collection of a base map with event markers in layers, that is created and prepared by the author of the workspace.

Parts that make a project:

- 1. A base map
- 2. Layers and event markers

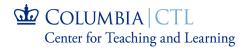

## Activity

An activity is a collaboration on a project among contributors in a workspace. It is a space for response to its instructions to augment the content associated with a project.

#### Layers

A layer is a place to group event markers.

#### **Event Markers**

A pin on a map, defined by location (latitude and longitude), date, and other attributes such as title, description, and images.

#### Response

A response is the work submitted by a contributor to the project author. It consists of a collection of layers and their constituent events, as well as text.

#### Feedback

Feedback is a textual reply from a project author to a contributor's response.

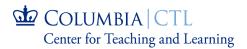